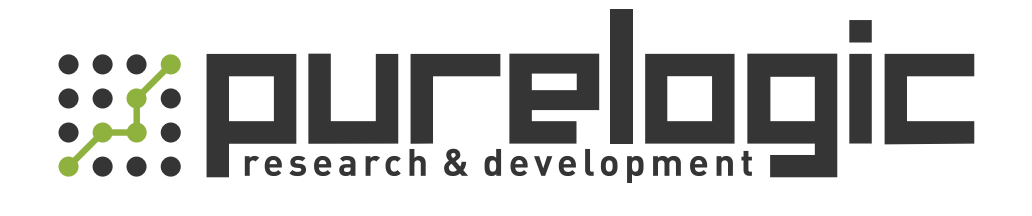

# РУКОВОДСТВО ПО ЭКСПЛУАТАЦИИ Лазерные источники RAYCUS CW

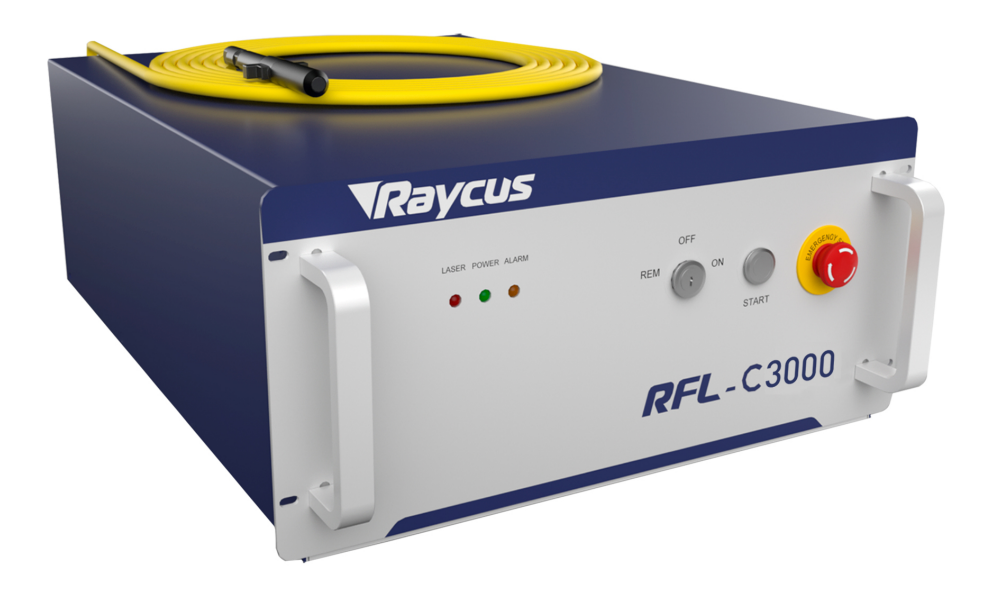

www.purelogic.ru

# 1. Наименование и артикул изделий.

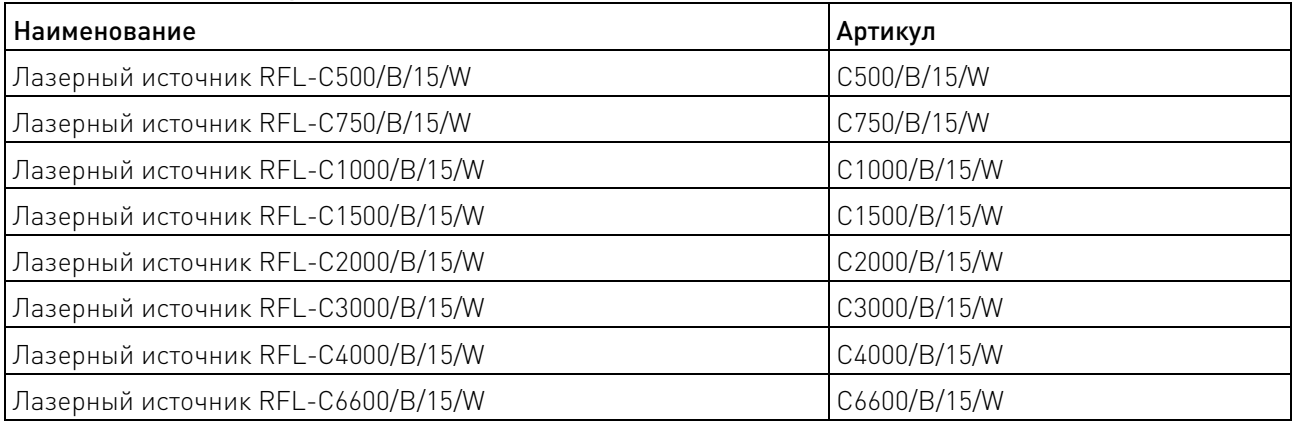

# 2. Комплект поставки: лазерный источник.

#### 3. Информация о назначении продукции.

Лазерные источники Raycus CW спроектированы для промышленного и научного использования. Применяются в станках лазерной резки металла, лазерных сварочных аппаратах и т.д.

Особенности лазерных источников RFL-CW:

- высокое качество луча;
- длинное качественное волокно для подвода луча к месту использования;
- надёжность и длительный срок службы;
- быстрое подключение;
- удобный интерфейс управления.

Применение:

- резка материалов;
- сварка материалов;
- научные исследования.

#### 4. Инфографика названия.

Особенности кодировки модели приведены в таблице ниже.

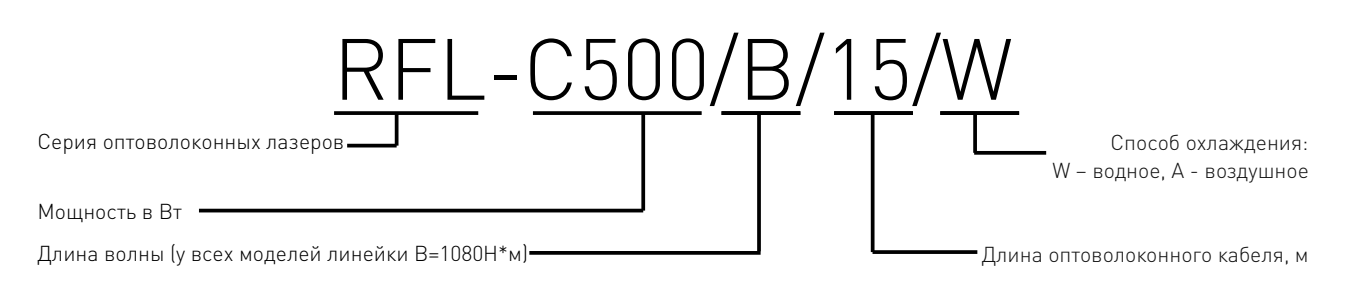

- 1. Серия оптоволоконных лазеров RFL-C
- 2. Мощность в Вт
- 3. Длина волны. Для всех моделей данной серии
- длина волны равна 1080 нм
- 4. Длина оптоволоконного кабеля, м
- 5. Способ охлаждения: W водное, A воздушное

Полное наименование модели указано на идентификационной пластине.

#### 5. Характеристики и параметры продукции.

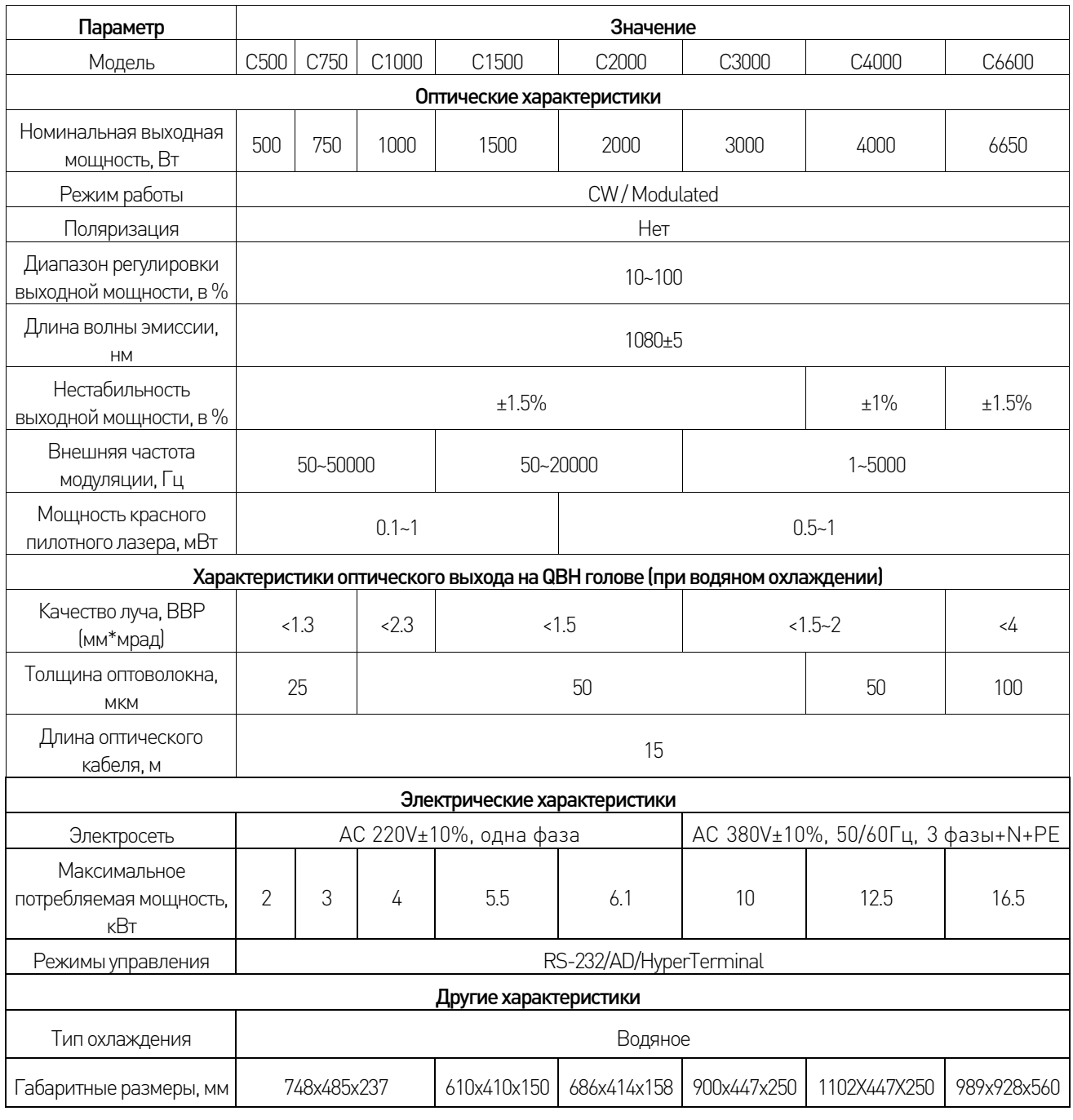

Таблица 1 - Характеристики лазерных источников.

#### 6. Подготовка источника к использованию.

блице 1, а заземление надежно подключено. Перед началом работы убедитесь, что напряжение питания соответствует указанному в та-

Действия при введении лазерного источника в эксплуатацию:

• При установке источника, необходимо убедиться, что во время работы провода и кабели не будут натягиваться. Закрепить провисающие провода и кабели;

• Соединить силовой кабель и кабель системы управления с лазером при отключённом внешнем электропитании;

• Проверить QBH-головку на предмет загрязнений. При необходимости очистить. Процедура промывки\протирки должна быть выполнена обученным персоналом. Избегайте запыленности при распаковке;

• Не сгибайте желтый волоконный кабель.

#### 7. Порядок работы с лазерным источником.

Включите питание лазерного источника с помощью переключателя, расположенного на задней панели корпуса источника. При повороте ключа на передней панели лазерного источника, подаётся питания. Лазерный источник может работать в двух режимах: ON и REM.

Поворот ключа по часовой стрелке включает лазерный источник в режиме «ON», поворот ключа против часовой стрелки включает режим «REM» (Remote modulation/Режим дистанционного управления). Тип режима управления (AD, RS232, Hyper Terminal) зависит от управляющих напряжений на разъёме CTRL-INTERFACE.

Описание элементов управления расположенных на передней панели:

• POWER – индикатор включения питания ЗЕЛЕНОГО цвета. Загорается при повороте ключа. Сигнализирует о включенном питании устройства.

• LASER – кнопка включения эмиссии (генерации) с подсветкой КРАСНОГО цвета. Данная кнопка управляет генерацией лазерного излучения в режимах AD mode и HT mode. Для включения эмиссии необходимо нажать на кнопку. Повторное нажатие (отжатие) выключает эмиссию. Одновременно с включением\отключением эмиссии происходит отключение\включение красного пилотного луча. При подаче питания поворотом ключа, данная кнопка должна находится в положении «Отжата\Выкл» (кроме режима RS232 mode, в котором состояние данной кнопки игнорируется).

• ALARM – индикатор ЖЕЛТОГО цвета. При наличии ошибок в работе лазерного источника горит или мигает ЖЕЛТЫМ цветом.

• STOP - EMEGENCY STOP – аварийное отключение лазерного источника от питания. При нажатии кнопка фиксируется в нажатом положении и питание на лазерный источник не подаётся. После отжатия кнопки необходимо поворотом ключа отключить\включить лазерный источник в необходимый режим. Если этого не сделать, индикатор включения питания будет гореть, но эмиссия не будет активна.

Элементы интерфейса лазерных источников:

- AC INPUT разъем для подключения питания;
- INTERFACE многофункциональный разъем для всех контрольных сигналов, включая:

удалённый контроль лазера, удалённая установка режима работы, готовности лазера, подачи аналоговых сигналов управления, модуляции, INTERLOCK, RS232 и др. На разъеме имеются фиксаторы для закрепления кабеля;

• WATER – разъемы типа Pagoda joint Pipe, вход и выход контура системы охлаждения;

• AIR CONDITIONER – встроенный вентилятор. Автоматически включается при повороте ключа в положение ON;

• CIRCUIT BREAKER – автомат включения напряжения питания.

#### 7.1 Подключение питания.

- Вставьте штекер кабеля питания в гнездо «AC Input» на задней панели устройства.
- Зафиксируйте кабель с помощью фиксаторов.

Кабель питания включает в себя пять проводов с маркировкой L1, L2, L3, N и PE, соответственно. Провода необходимо соединить согласно таблице 2.

| Обозначение | № пина на разъёме | Цвет          | Описание     |
|-------------|-------------------|---------------|--------------|
|             |                   | Красный       | Линия фазы 1 |
| -2          | 3                 | Жёлтый        | Линия фазы 2 |
| LЗ          | 5                 | Синий         | Линия фазы 3 |
| N           | 4                 | Чёрный        | Нейтраль     |
| PE          |                   | Жёлто-зелёный | Заземление   |

Таблица 2 — Обозначения проводов кабеля питания

Цветовая маркировка кабеля может отличаться. Перед подключением необходимо сравнить обозначения на бирках кабеля с приведёнными в таблице 2.

На рисунке 1 изображен разъём питания:

Цифрой 1 обозначена защитная крышка;

Цифрой 2 обозначен фиксатор разъёмов;

Цифрой 3 обозначен вид на разъём со стороны кабеля;

Цифрой 4 обозначен вид на разъём со стороны лазерного источника (на задней стенке).

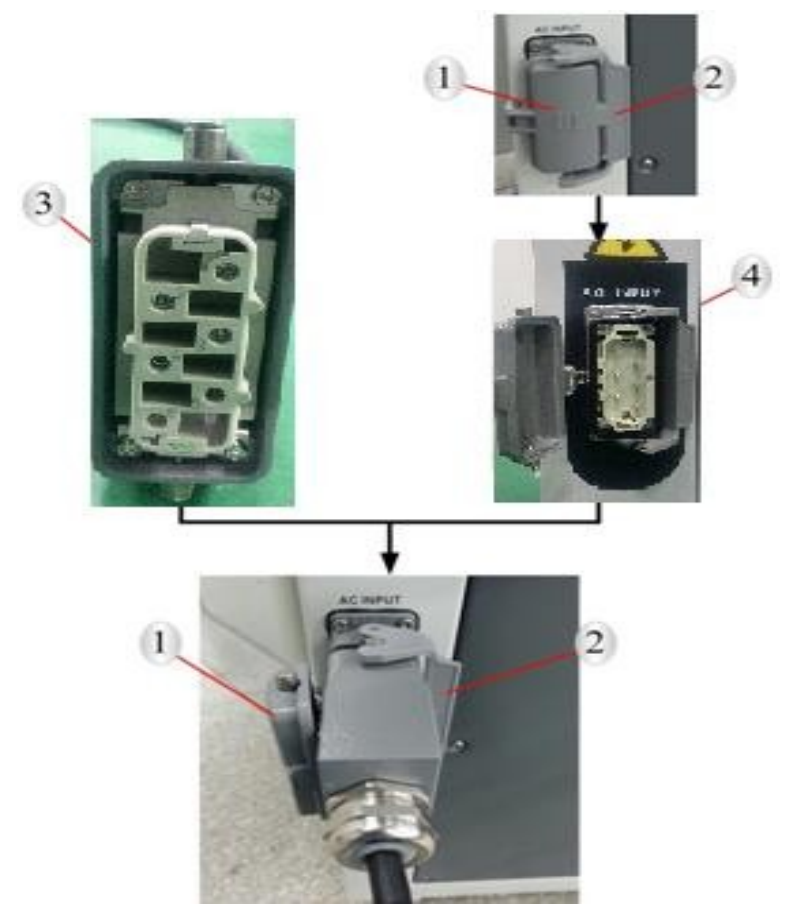

Рисунок 1 – Внешний вид кабеля питания и его монтаж

# 7.2 Подключение контрольного кабеля-интерфейса

Управление источником осуществляется посредством кабеля INTERFACE, показанным на рисунке 2, который подключается к разъёму на задней панели и состоит из 6 многожильных кабелей, назначение которых указано в таблице 3.

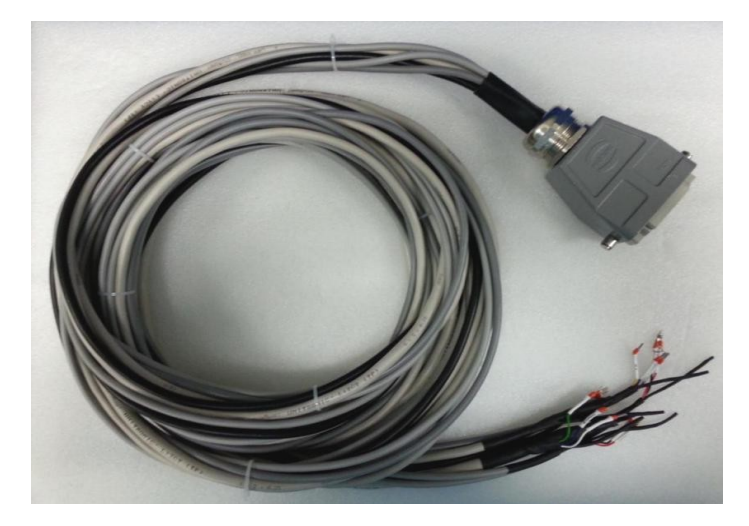

Рисунок 2 — Внешний вид кабеля для подключения к разъёму INTERFAСE

Вставьте разъем кабеля в ответную часть на лазере и зафиксируйте, как показано на рисунке 3.

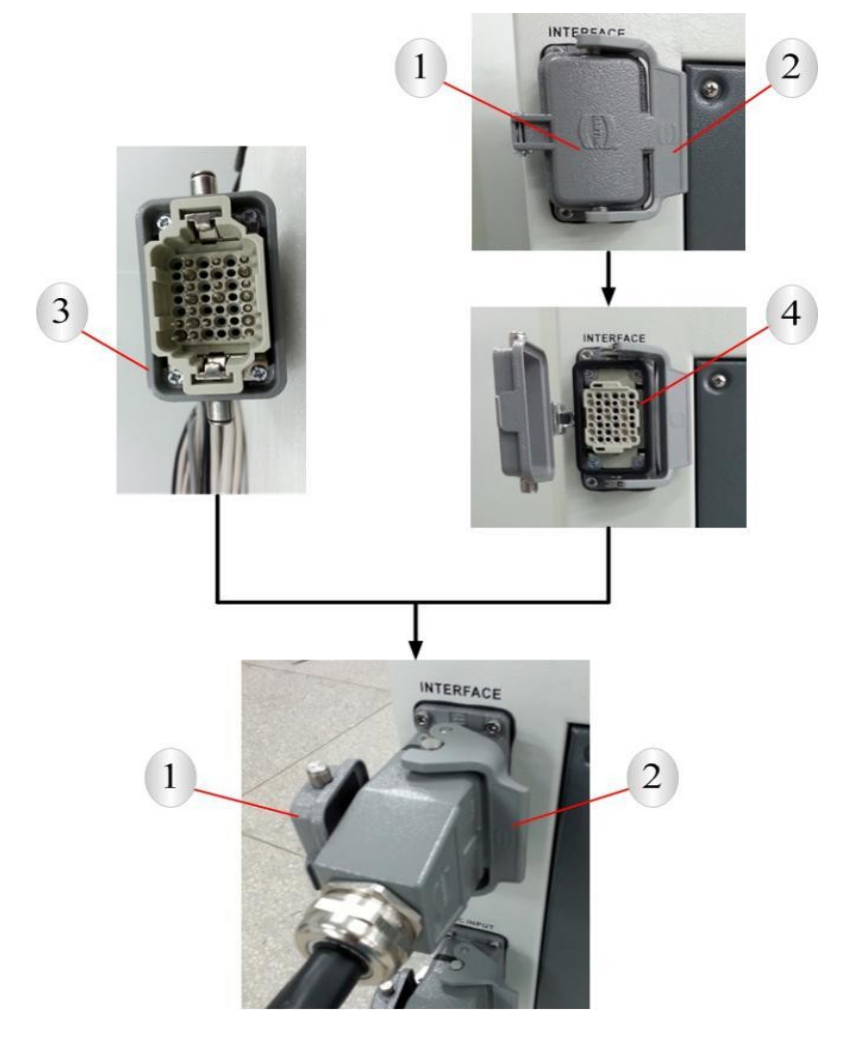

Рисунок 3 — Подключение кабеля к разъёму INTERFAСE

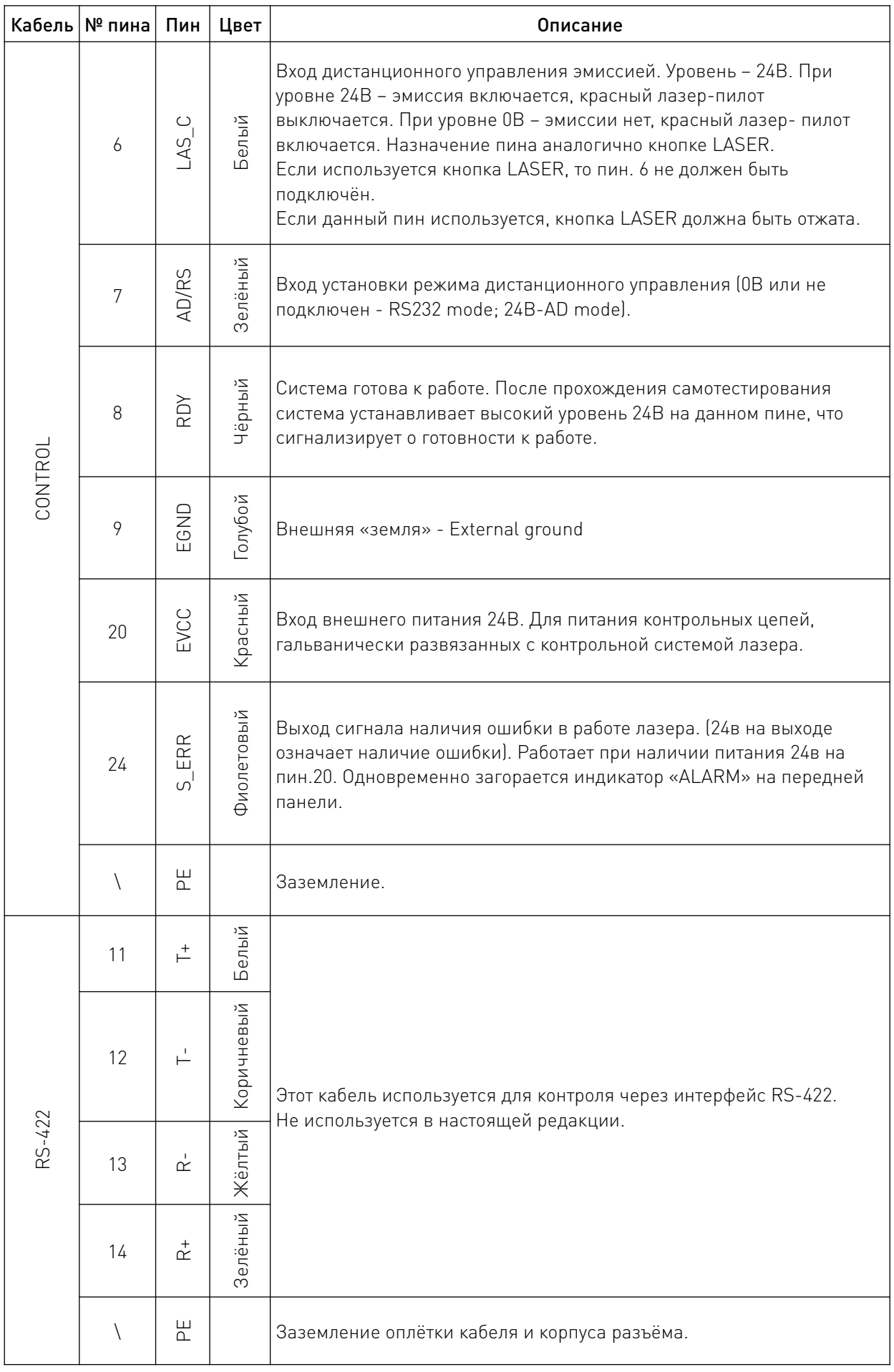

 $\overline{\phantom{a}}$ 

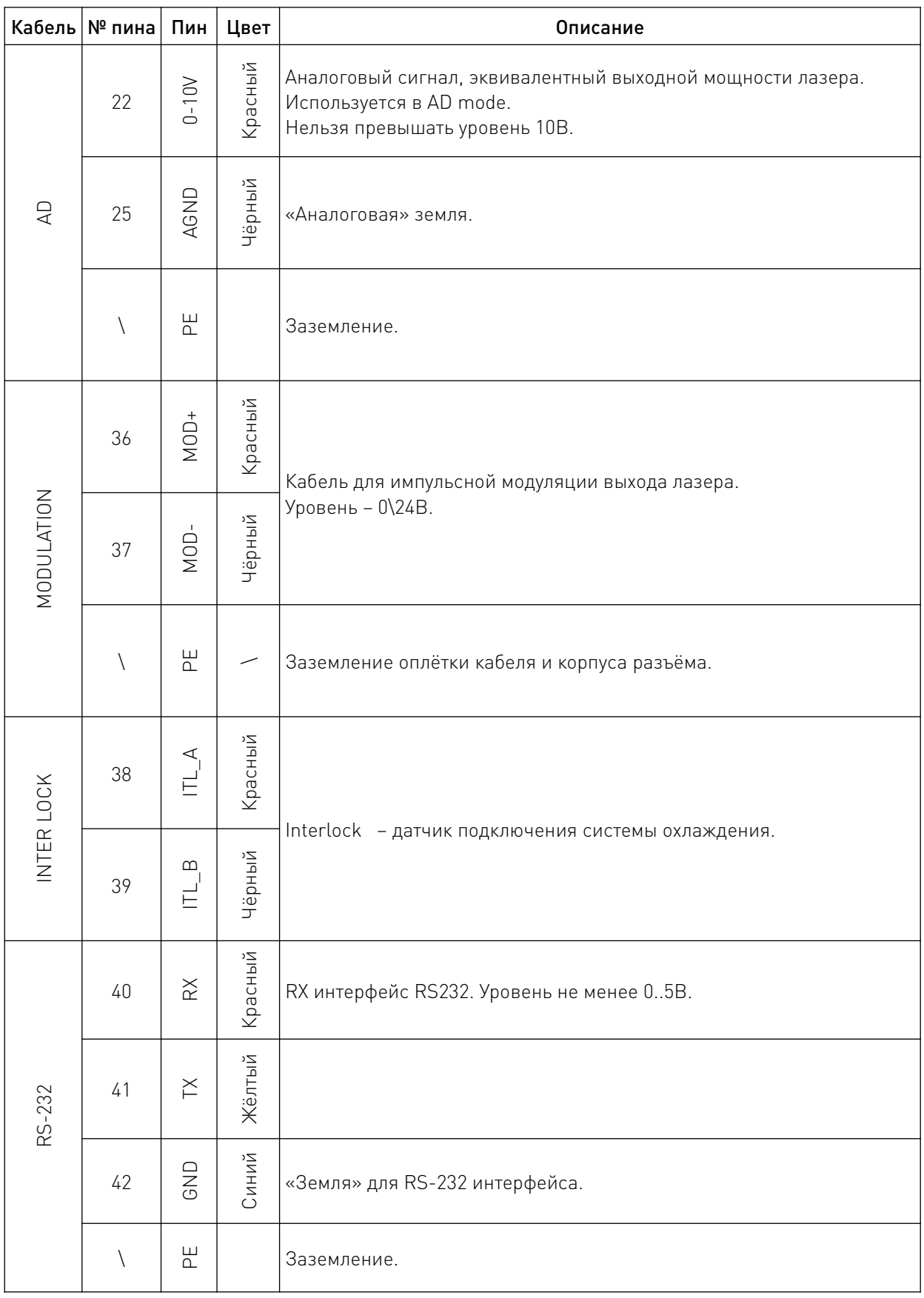

Таблица 3 — Описание контактов кабеля Interface

 $\overline{1}$ 

\*Цветовая маркировка кабеля может отличаться. Перед подключением необходимо сравнить обозначения на бирках кабеля с приведёнными в таблице 3.

# 7.3 Каналы управления.

Устройство имеет два режима работы – CW (постоянное излучение) и MODULATION (ШИМ сигнал на выходе).

В режиме CW (постоянной эмиссии), источник непрерывно генерирует излучение уровня, установленного в диапазоне от 10 до 100% номинальной.

В режиме MODULATION, лазерный источник базируясь на ШИМ, генерирует излучение с установленной частотой в диапазоне от 50 до 5000 Гц, уровнем излучения в % от 10 до 100 и скважностью в % от 0 до 100.

Лазерный источник имеет три канала управления:

- HT (Hyperterminal) mode;
- RS232 mode;
- AD mode.

Описание данных каналов управления представлены в таблице 4.

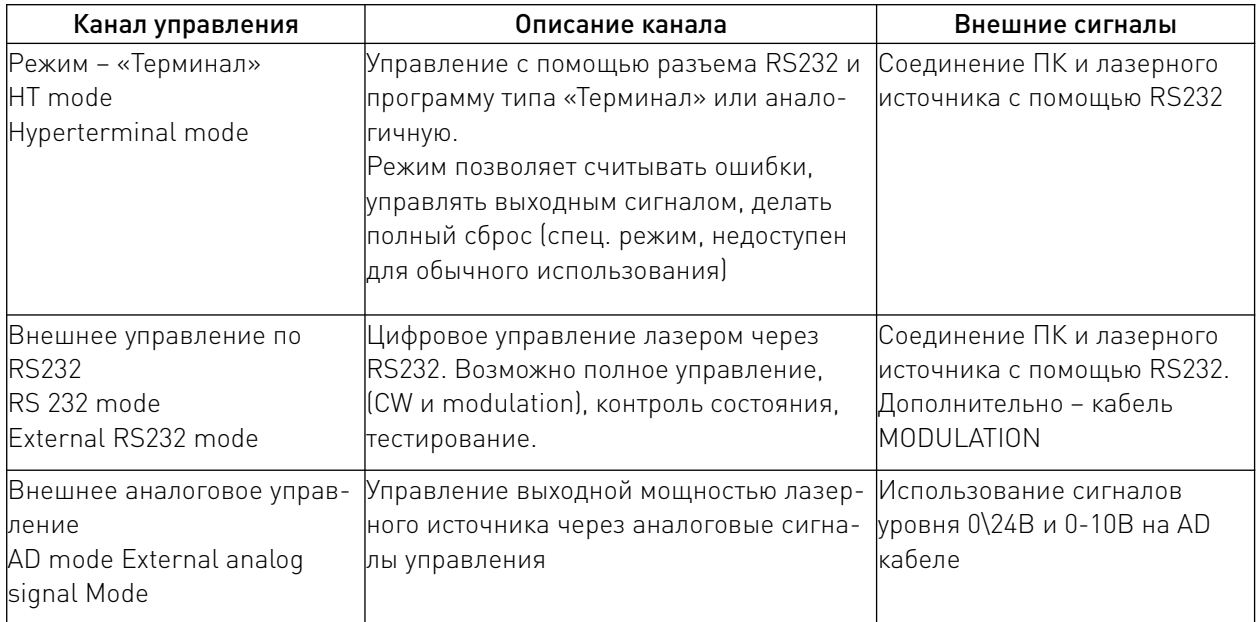

#### Таблица 4 - Каналы управления

В лазерный источник установлены различные датчики состояния. В случае возникновения ошибок, эмиссия прекращается. Чтобы отобразить список ошибок, используйте RS232 порт и режим Hyperterminal.

#### 8. Порядок включения различных режимов управления.

Для входа в режим управления HT mode независимо от подключённого кабеля CONTROL достаточно повернуть ключ в положение «ON». При дистанционном управлении в режиме RS232 или AD, необходимо поворачивать ключ в режим «REM». Режим будет зависеть от состояния пина AD\RS.

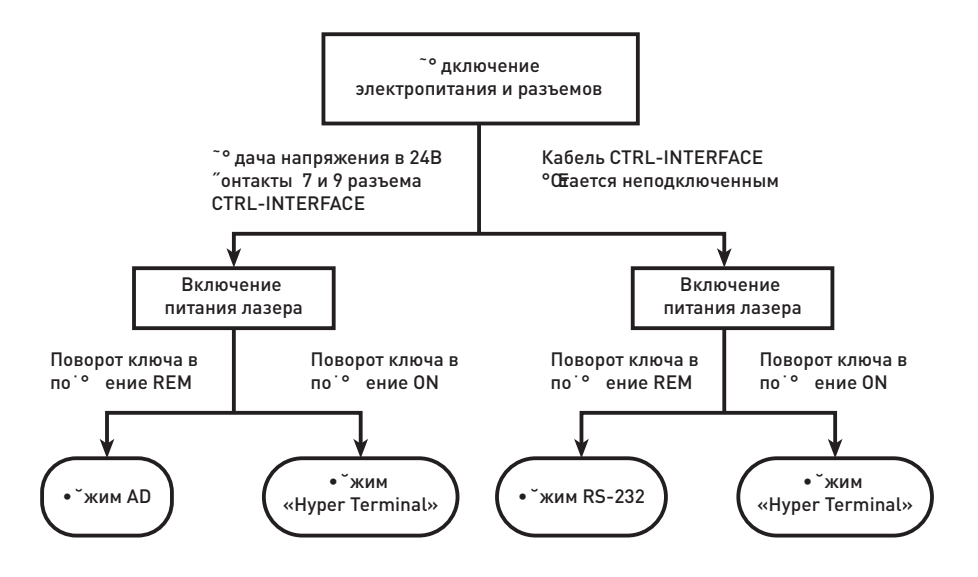

Рисунок 4 - Переключения режима работы

# 8.1 Режим Hyper Terminal Mode (HT mode).

Данный режим предназначен для отладки оборудования и совершения простых операций. Лазерный источник допускается подключать напрямую в СОМ-порт ПК.

Если на ПК нет СОМ-порта, необходимо использовать переходник USB-RS232. Лазерный источник имеет гальваническую развязку по управляющим сигналам и по GND. В данном режиме устанавливаются уровни выходного излучения, режимы CW\Pulse, а также есть возможность считывания и сброса ошибок.

Схема подключения в HT mode представлена на рисунке 2.

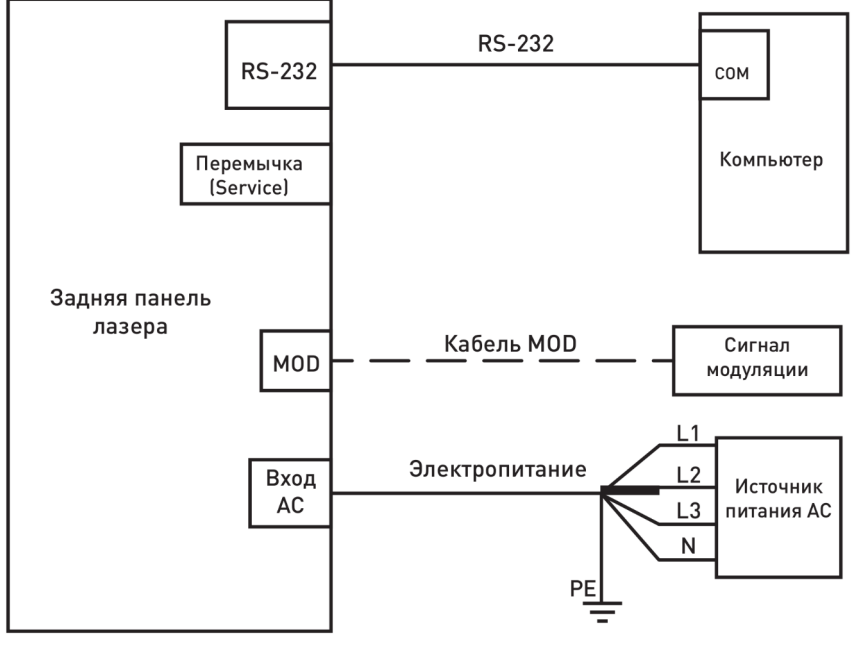

Рисунок 5 - Схема подключения в HT mode.

Кабель Control используется для управления.

Все сигналы данного кабеля имеют уровень 0-24В относительно EGND. Если вы не используете удалённое управление генерацией, то сигнал LAS\_С необходимо оставить неподключен-ным.

Кабель MODULATION необходимо подключать, если вы планируете использовать режим внешней модуляции. Для простых режимов и считывания ошибок он не нужен.

Кабель RS232 основной в данном режиме и должен быть подключён к ПК в COM-port. Если СОМ-порта в ПК нет, необходимо использовать переходник USB-COM (RS232). Защитное зазем-ление «РЕ» не указано на схеме, но должно быть подключено.

#### 8.2 Настройка программы Hyper Terminal в Windows.

По умолчанию программа Hyper Terminal встроена в Windows XP и более ранние версии. Начиная с Windows 7, необходимо использовать отдельно скачанную программу с необходимыми библиотеками, либо использовать аналогичную программу, например Putty.exe.

Для перехода в программу необходимо выполнить следующие действия:

• B Win XP нажать START->Accessories->Communication-> Hyper Terminal. B Win7\8\10 зайти в папку со скачанной программой и запустить её. Установка не требуется;

• Программа Hyper Eerminal запустится. Ввести любое имя соединения для «New Connection», затем нажать «ОК»;

- Выберите СОМ порт, к которому у вас подключён кабель от ПК к лазеру и нажмите "ОК";
- Установите протокол соединения:

Baud rate-9600 Data Bits-8 Stop bits-1 Parity-None Flow Control- None

Затем нажмите «ОК»:

• Настройка программы завершена.

# 8.3 Управление в режиме Hyper Terminal Mode

Перед включением лазерного источника в режиме Hyper Terminal Mode удостоверьтесь, что:

- электропитание подключено;
- чиллер подключён и работает, давление в системе есть, INTERLOCK замкнут;
- ЖЕЛТЫЙ волоконный кабель не имеет повреждений:
- кнопка LASER на передней панели не нажата;
- кнопка EMERGENCY STOP не нажата-
- ключ в положении ОЕЕ.

Если после включения окажется, что один из переключателей в неправильном положении, необходимо повторить процедуру включения с самого начала.

Убедитесь, что Interlock подключён к системе охлаждения и закорочен, а кнопка LASER отжата (подача излучения выключена). После этого включите чиллер.

Поверните ключ в положение ОN. Включится ЗЕЛЕНЫЙ индикатор POWER. Лазерный источ-ник начнёт проводить самодиагностику. Если никаких ошибок лазерный источник не выявит, то в окне терминала отобразится информация:

Welcome to use Raycus fiber laser

The Model is RFL-CXXX/X/X/X (the model name of the laser)

Checking RS-232 connection............................ RS-232 connected.......................................... System is doing self-check, please wait........ Interlock is OK................................................………………………. The laser emission is disabled..................... Checking Temperature……………………… Module 1 temperature 1=XX °C 0K Module 1 temperature 2=XX °C OK Module 1 temperature 3=XX ℃ OK Module 1 temperature 4=XX ℃ OK Module 2 temperature 1=XX ℃ OK Module 2 temperature 2=XX ℃ OK Module 2 temperature 3=XX ℃ OK Module 3 temperature 1=XX ℃ OK Module 3 temperature 2=XX ℃ OK Module 3 temperature 3=XX ℃ OK Module 3 temperature 4=XX ℃ OK Module 4 temperature 1=XX °C OK Module 4 temperature 2=XX °C OK Module 4 temperature 3=XX °C OK Module 4 temperature 4=XX °C OK Module 5 temperature 1=XX °C OK Module 5 temperature 2=XX °C OK Module 5 temperature 3=XX °C OK Module 5 temperature 4=XX °C OK System has started, please wait.

В окне программы будет отображаться процесс самотестирования, состояния контактов INTERLOCK, статус кнопки LASER и температура в различных точках лазера.

Если на экране вы увидите много нечитаемых символов, значит лазерный источник имеет прошивку на китайском языке. Исправить это можно перепрошивкой контроллера лазера. Перепрошивку осуществляют сервисные инженеры. Прошивки потребителям не выдаются.

Если в процессе самотестирования будут выявлены проблемы с контактами Interlock на сервисном разъёме, то отобразится сообщение:

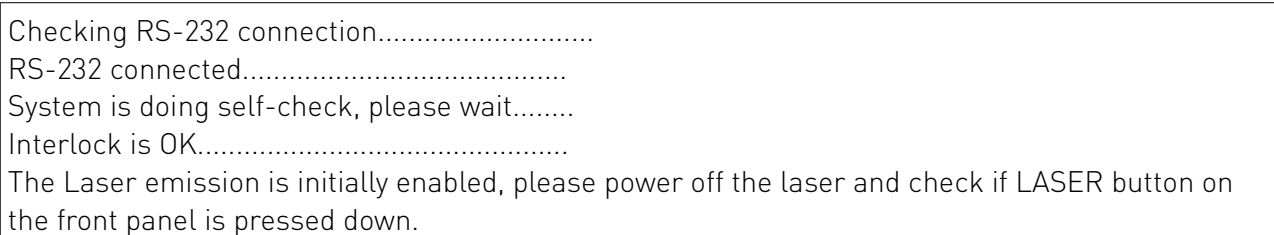

Для исправления необходимо обеспечить замыкание контактов Interlock подключением чиллера и полностью перезапустить лазер.

Если кнопка LASER была нажата до момента поворота ключа, то в процессе самотестирования данное несоответствие будет выявлено.

Для продолжения работы необходимо отжать кнопку LASER, ключ вернуть в положение OFF, а после этого повторить включение лазерного источника поворотом ключа. Кнопку LASER следует нажимать только после прохождения самотестирования. После удачного запуска лазерного источника и прохождения самотестирования отобразится сообщение:

System has started, please wait.

Сигнал «RDY» перейдёт в высокое состояние (24В).

На экран будет выведен перечень записей о ранее выявленных ошибках, а далее сообщение о необходимости нажать кнопку «U» в течение 3 сек.:

Err 1 record: 0 ->Module 1 T1 High temperature record:0 ->Module 1 T1 Low temperature record:0 ->Module 1 T2 High temperature record:0 ->Module 1 T2 Low temperature record:0 ->Module 1 T3 High temperature record:0 ->Module 1 T3 Low temperature record:0 ->Module 1 T4 High temperature record:0 ->Module 1 T4 Low temperature record:0 ->Module 2 T1 High temperature record:0 ->Module 2 T1 Low temperature record:0 ->Module 2 T2 High temperature record:0 ->Module 2 T2 Low temperature record:0 ->Module 2 T3 High temperature record:0 ->Module 2 T3 Low temperature record:0 ->Module 2 T4 High temperature record:0 ->Module 2 T4 Low temperature record:0 ->Module 3 T1 High temperature record:0 ->Module 3 T1 Low temperature record:0 ->Module 3 T2 High temperature record:0 ->Module 3 T2 Low temperature record:0 ->Module 3 T3 High temperature record:0 ->Module 3 T3 Low temperature record:0 ->Module 3 T4 High temperature record:0 ->Module 3 T4 Low temperature record:0 ->Module 4 T1 High temperature record:0 ->Module 4 T1 Low temperature record:0 ->Module 4 T2 High temperature record:0 ->Module 4 T2 Low temperature record:0 ->Module 4 T3 High temperature record:0 ->Module 4 T3 Low temperature record:0 ->Module 4 T4 High temperature record:0 ->Module 4 T4 Low temperature record:0 ->Module 5 T1 High temperature record:0 ->Module 5 T1 Low temperature record:0 ->Module 5 T2 High temperature record:0 ->Module 5 T2 Low temperature record:0 ->Module 5 T3 High temperature record:0 ->Module 5 T3 Low temperature record:0

->Module 5 T4 High temperature record:0 ->Module 5 T4 Low temperature record:0 Err2 record: 0 Err3 record: 0 Err4 record: 0 ->Module 1 Err4 record: 0 ->Module 2 Err4 record: 0 ->Module 3 Err4 record: 0 ->Module 4 Err4 record: 0 ->Module 5 Err4 record: 0 Err5 record: 0 Err6 record: 0 ->Module 1 Err6 record: 0 ->Module 2 Err6 record: 0 ->Module 3 Err6 record: 0 ->Module 4 Err6 record: 0 ->Module 5 Err6 record: 0 Err7 record: 0 Err8 record: 0 Err9 record: 0 Press ..U" in 3 seconds to enter UI.

Error 1 to Error 9 – типы ошибок, которые может диагностировать внутреннее программное обеспечение лазера. Расшифровку ошибок смотрите в разделе 9.

Record is … – количество записей по ошибке данного типа. Запись ошибок производится по-стоянно, не удаляясь.

На практике записей может быть больше 0. Необходимо отслеживать появление первых записей по ошибкам, а далее отслеживать динамику по количеству записей. Часть ошибок – критические и без их устранения лазерный источник работать не будет. Часть ошибок не критические или временные, которые после перезапуска могут не повторяться.

Если в этот момент нажать клавишу «U», то будет осуществлён вход в пользовательский интерфейс (UI). В ином случае система войдёт режим RS-232 mode.

После входа в пользовательский интерфейс нажмите «Enter» - будет отображено следующее меню:

You have entered UI, press "Enter ……………………… "

Welcome to use Raycus fiber laser Please choose the operation mode: 1-> CW mode 2 >Pulse mode

 3 >CW mode with remote modulation 4->Pulse mode with remote modulation 5->Clear errors 6 >Save system configurations

Нажатие соответствующей цифровой клавиши позволяет войти в один из режимов. При нажатии «1» включится режим «CW mode» – непрерывный режим работы лазера:

The present operation mode is CW mode Please set percentage of output power (MIN=0, MAX=100), press "Enter" to confirm:

Вы можете установить уровень мощности в % от 10 до 100 с шагом в 1. Введите необходимый уровень 10-100 и нажмите Enter.

Например, введя 20% вы увидите:

Please set percentage of output power (MIN=0, MAX=100), press "Enter" to confirm:20 Press "7" to return to previous menu, press "Enter" to reset

Поскольку выходная мощность имеет нелинейную зависимость, погрешность при выставлении мощности будет ~ 3%.

Если не установить уровень и нажать «Enter», то система установит выходной уровень 0%, т.е генерация будет выключена. После ввода значения мощности для включения генерации излучения необходимо нажать кнопку LASER или установить высокий уровень по линии LAS\_C. Кабель MODULATION в данном режиме не подключается.

Повторное нажатие Enter снова откроет окно, где можно ввести уровень мощности. Вместо повторного нажатия Enter для возврата в предыдущее меню, необходимо нажать цифру «7».

Нажав цифру «2» на странице пользовательского интерфейса, вы войдёте в режим Pulse mode:

Pulse mode.

В этом режиме необходимо ввести три параметра: частоту, коэффициент заполнения (скважность) и уровень мощности. Например, чтобы установить частоту 2кГц, скважность 50% и уровень мощности 60%, необходимо последовательно ввести данные обозначения 2000, 50, 60 и нажать Enter после ввода каждого из чисел. На экране будут появляться следующие данные:

The present operation mode is pulse mode Please set repetition frequency (MIN=50, MAX=2000) , press "Enter" to confirm: 2000 Please set duty cycle (MIN=0, MAX=100) , press "Enter" to confirm: 50 Please set percentage of output (MIN=0, MAX=100) , press "Enter" to confirm:60 Press "7" to return to previous menu, press "Enter" to reset.

Частота может быть задана в диапазоне от 50Гц до 5кГц. Необходимо вводить цифры в диапазоне между 50 и 5000. Например 2кГц – вводится как 2000. Скважность и уровень мощности задаются в диапазоне от 0% до 100%, 50% вводится как 50. При вводе значения за пределами диапазона появится предложение ввести значение заново. После ввода параметров необходимо нажать кнопку LASER или установить высокий уровень по линии LAS\_C для начала генерации. Кабель MODULATION в этом режиме не должен подключаться.

При нажатии клавиши «3» в пользовательском интерфейсе, будет открыт режим «CW mode with remote modulation» – постоянная мощность с удалённым включением, а «4» включит режим «Pulse mode with remote modulation» – импульсная мощность с удалённым включением. В обоих режимах параметры вводятся аналогично режимам CW и Pulse mode. Отличие заключается в том, что управление эмиссией происходит по кабелю MODULATION. Уровень сигнала на данном кабеле – 24 В, активный уровень – высокий.

После ввода параметров и нажатия кнопки LASER, либо подачи высокого уровня по линии LAS\_C эмиссия включится, либо после подачи сигнала высокого уровня (24В) на кабеле MODULATION. При подаче на кабеле MODULATION уровня 0В – эмиссия выключается.

# 8.4 Работа в режиме RS-232 Mode.

RS-232 mode это режим дистанционного управления, позволяющий устанавливать параметры излучения, режимы работы и считывать ошибки.

В этом режиме состояние кнопки LASER или состояние линии LAS\_С игнорируется. Рекомендуется отжать кнопку LASER и не подключать линию LAS\_C, как показано на рисунке 6.

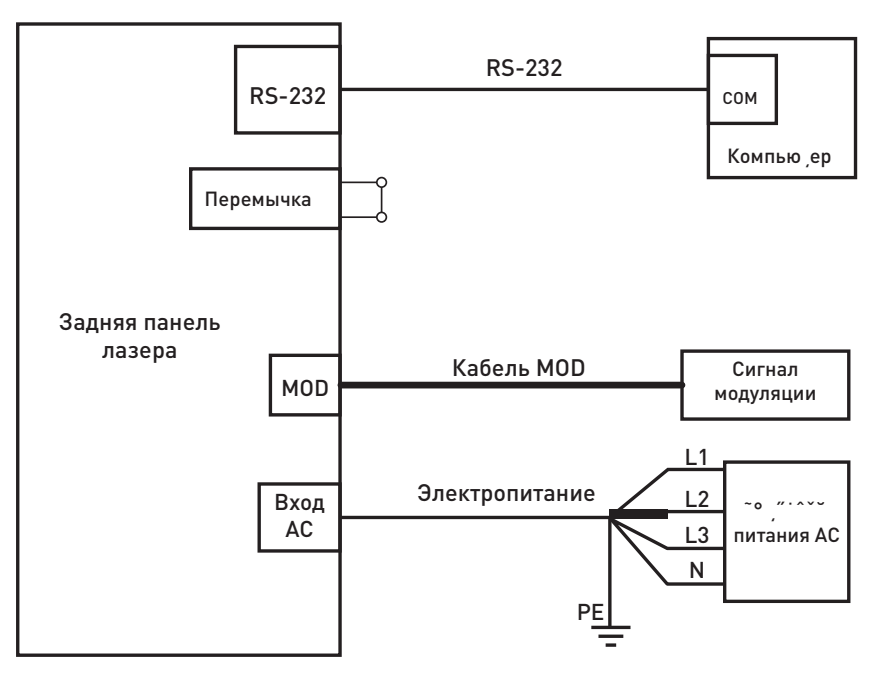

Рисунок 6- Схема подключения в режиме RS-232 Mode

Обязательно должны быть подключены кабель RS-232, кабель MODULATION и электрическое питание. Кабель Interlock должен быть закорочен. Линия LAS\_С должна оставаться неподключенной.

Протокол обмена данными представлен в таблице 5.

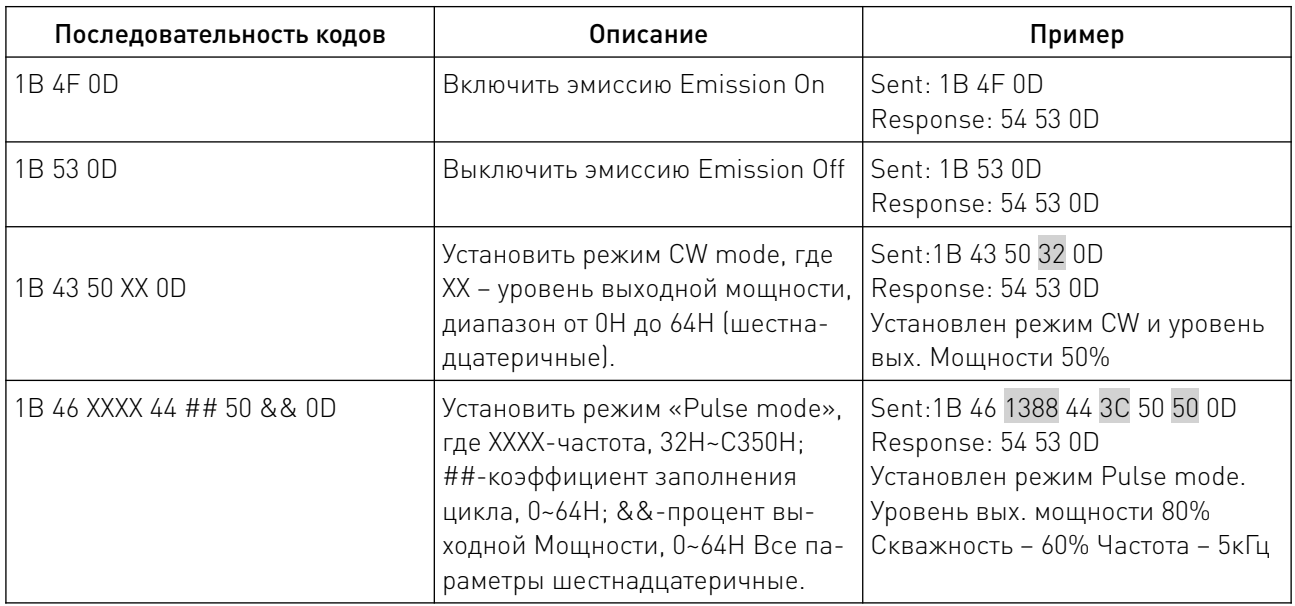

Таблица 5 — Протокол обмена данными

Коды лазерного источника в RS-232 Mode представлены в таблице 6.

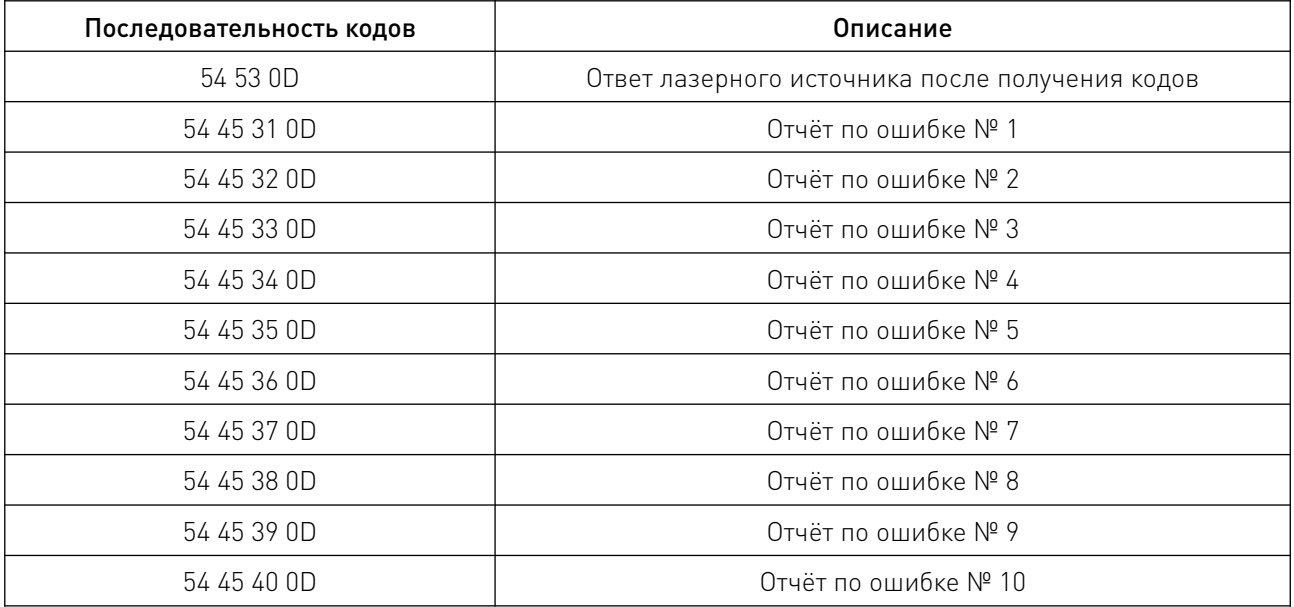

Таблица 6 — Коды лазерного источника в RS-232 Mode

# 8.5 Управление в режиме RS-232 Mode.

Перед включением лазерного источника в режиме RS-232 Mode удостоверьтесь, что:

- электропитание подключено;
- чиллер подключён и нормально работает, INTERLOCK замкнут;
- желтый волоконный кабель не имеет повреждений;
- кнопка LASER на передней панели не нажата;
- кнопка EMERGENCY STOP не нажата;
- ключ в положении «OFF».

Если в процессе включения одна из кнопок была в неправильном положении, необходимо повторить процедуру включения с самого начала.

1. Включите чиллер.

2. Поверните ключ в положение «REM» для начала работы лазерного источника и старта самопроверки.

3. Если INTERLOCK не замкнут накоротко или кнопка LASER нажата, то тест самопроверки не будет пройден.

4. В этом случае необходимо устранить причины остановки и полностью повторить включение лазера.

5. Система самодиагностики работает около 30 секунд, по её окончании, появляется возможность отправлять коды из ПК на источник.

В режиме RS232 mode лазерный источник включает эмиссию после получения кода 1B 4F 0D (включение эмиссии) и подачи управляющего сигнала на кабель MODULATION. В режиме RS232 mode имеется возможность отслеживать состояние лазерного источника через программу Hyper terminal или аналогичную. Но в режиме RS232 mode нет возможности изменять параметры работы лазера.

# 8.6 Работа в режиме AD Mode

AD mode – режим удалённого управления выходным сигналом лазера, в котором выходной уровень мощности лазерного источника зависит от управляющего аналогового сигнала. Режим ШИМ недоступен.

Важное отличие: 24В необходимо подать на линию «AD\RS» относительно земли «EGND».

<u>and the state of the state of the state of the state of the state of the state of the state of the state of the state of the state of the state of the state of the state of the state of the state of the state of the state</u>

В случае, если дистанционное подключение не используется, то линия LAS\_C не подключается. Кабели MODULATION и INTERLOCK подключаются аналогично режимам HT и RS232. Аналоговый сигнал подаётся на кабель «AD» Через кабель RS232 в программе Hyper terminal или аналогичной. Подключение в режиме AD Mode показано на рисунке 8.

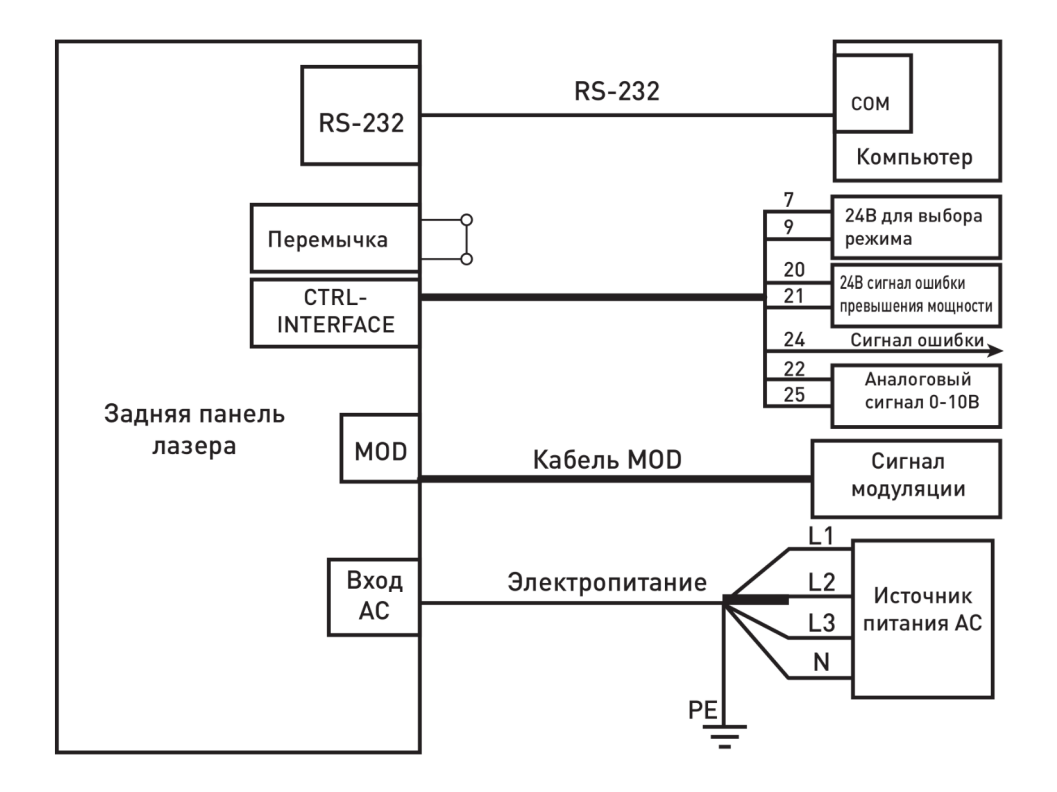

Рисунок 8 — Схема подключения AD mode

Перед включением лазерного источника в режиме AD mode удостоверьтесь, что:

- электропитание подключено:
- чиллер подключён и находится в рабочем состоянии, а INTERLOCK замкнут;
- желтый волоконный кабель не имеет повреждений;
- кнопка LASER на передней панели не нажата;
- кнопка EMERGENCY STOP не нажата;
- ключ в положении «OFF».

Если при настройке была допущена ошибка, произведите все действия сначала.

Перед включением лазерного источника на линиях кабеля CONTROL должны быть указанные ниже уровни сигналов:

- линия AD\RS = 0В (относительно EGND);
- линия LAS\_C = 0В (относительно EGND);

• линия RDY = 0В (относительно EGND, после прохождения самотестирования, автоматически установится уровень 24В);

• линия EVCC = 24В (внешнее питание до 100ма, относительно EGND);

• на кабель MODULATION должно подаваться в момент включения 0В относительно своей земли.

• подать 24В на линию AD\RS относительно EGND.

Для входа в режим удаленного управления AD mode, необходимо:

- Повернуть ключ на передней панели в положение REM.
- Лазер перейдёт в режим AD mode (аналоговое внешнее управление)
- До окончания самодиагностики на передней панели нельзя нажимать кнопку LASER.
- Одновременно через порт RSR232 в программе Hyper terminal или аналогичной, можно наблюдать вывод протокола с режимом работы лазерного источника и сопутствующей информацией.
- После поворота ключа на передней панели в положение «REM», подождите около 30 сек. для прохождения самотестирования системы.
- По окончании самодиагностики пилотный лазерный источник будет включён. Линия RDY установится на 24В.
- Подать напряжение 24в. на линию LAS\_C Красный пилотный лазерный источник выключится. Эмиссия в это время должна быть выключена.

Если ранее не сделано, то подайте аналоговое напряжение 0-10 В на кабель «AD», с помощью которого устанавливается уровень мощности лазера. Частотная модуляция на данной линии не приветствуется. т.к основная функция данной линии - задать уровень выходного сигнала. Не включайте эмиссию, в том числе и подачей напряжения 0В.

Подать на кабель MODULATION либо постоянное напряжение 24В, либо частотно-управляемое (ШИМ) с уровнем 0\24В.

Эмиссия включится и будет изменяться в соответствии с сигналом на данном входе. Задержка выхода будет не более 20мкс.

Чтобы изменить уровень мощности - измените напряжение на кабеле «AD», либо измените частоту на кабеле MODULATION. Допускается единовременное изменение. Задержка по выходу будет не более 20мкс.

• После выполнения операции установите уровень 0В на кабеле MODULATION.

- Эмиссия выключится.
- Красный пилотный лазерный источник выключен.
- Подать 0В на линию LAS\_C. Красный лазер\пилот включится.
- По окончании работ повернуть ключ на передней панели в положение OFF.
- Снять управляющие сигналы с кабеля CONTROL
- В программе Hyper Terminal или аналогичной отображается протокол работы лазерного источника (без возможности изменения параметров).

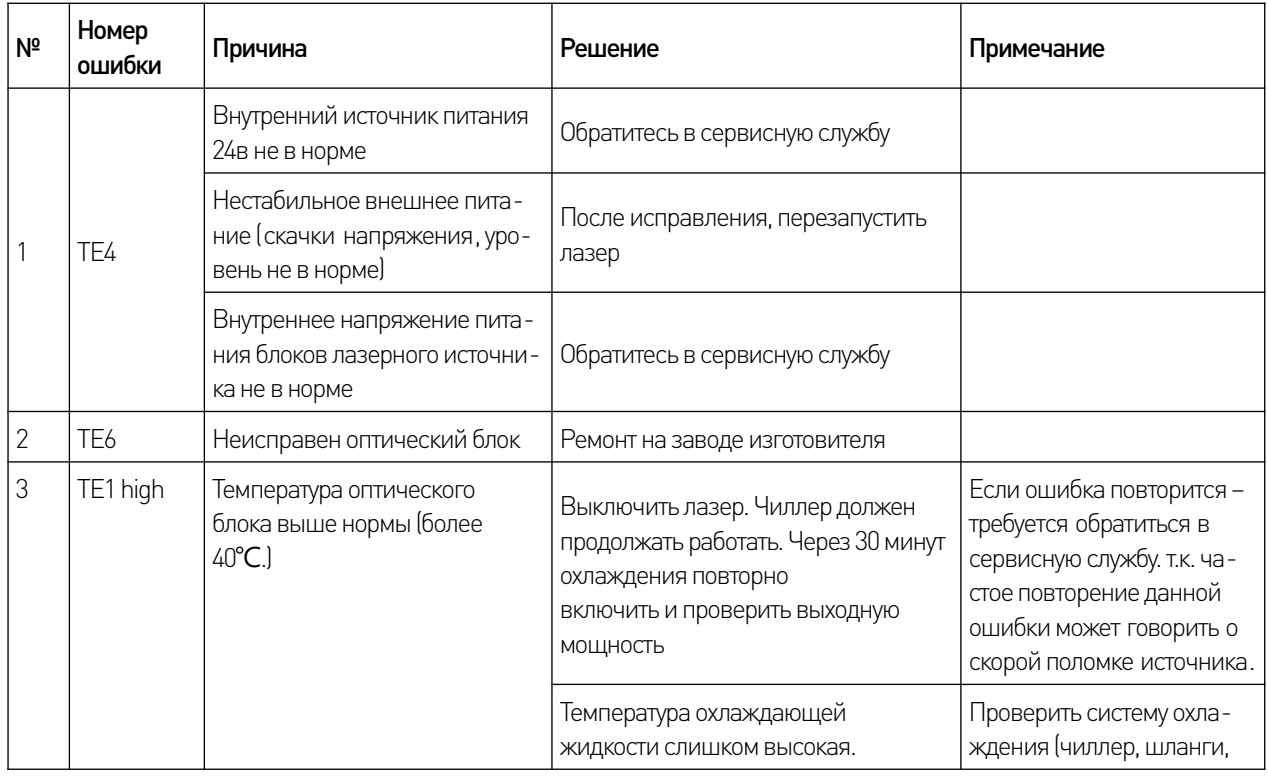

# 9. Возможные неисправности и способы их устранения.

www.purelogic.ru

| N <sup>2</sup> | Номер<br>ошибки                                             | Причина                                                                                                    | Решение                                                                                                | Примечание                                                                   |
|----------------|-------------------------------------------------------------|----------------------------------------------------------------------------------------------------|----------------------------------------------------------------------------------------------------|------------------------------------------------------------------------------|
|                |                                                             |                                                                                                    |                                                                                                    | установленную температу-<br>ру, давление, уровень охла-<br>ждающей жидкости) |
|                | TE1 low                                                     | Ошибка системы контроля<br>температуры                                                                                                    | Обратитесь в сервисную службу                                                                          |                                                                              |
|                |                                                             | Температура охлаждающей<br>жидкости слишком низкая (<10<br>$^{\circ}$ C                                                                   | Проверить систему охлаждения                                                                           |                                                                              |
| 4              | TE <sub>5</sub><br><i><u><b>Interface</b></u></i><br>errorl | В сервисном разъёме плохой<br>контакт (INTERLOCK не зам-<br>кнут).                                                                        | Проверить и повторно подключить<br>кабель в сервисном разъёме.                                         |                                                                              |
|                |                                                             | Чиллер не включён или неис-<br>правен.                                                                                                    | Проверить чиллер (подключение, об-<br>рыв кабеля к лазеру)                                             |                                                                              |
| 5              | TE9<br><b>Current</b><br>driver<br>board<br>failure)        | На одной или нескольких пла-<br>тах питания оптического моду-<br>ля низкое или высокое выход-<br>ное напряжение (Current driver<br>board) | Полностью перезагрузить лазер.<br>Если ошибка повторится - требуется<br>обратиться в сервисную службу. |                                                                              |
| 6              | TE8 (main<br>power<br>board<br>failure)                     | Неисправен блок «Main<br>power board»                                                                                                    | Обратитесь в сервисную службу                                                                          |                                                                              |
|                |                                                             | В процессе работы была<br>просадка напряжения питания                                                                                     | Перезагрузить лазер                                                                                    |                                                                              |
|                |                                                             | Другие причины                                                                                                    | Полностью перезагрузить лазер.<br>Если ошибка повторится - требуется<br>обратиться в сервисную службу. |                                                                              |

Таблица 7 — Возможные неисправности и способы их устранения

# 10. Техническое обслуживание.

Не вскрывайте прибор. Внутри нет составных частей, которые можно заменить без дополнительных знаний. Вся диагностика и ремонт могут проводить только квалифицированные специалисты.

При возникновении нештатных ситуаций сообщите поставщику или его представителю о произошедшем как можно быстрее.

При возврате прибора необходимо обеспечить правильную упаковку для транспортировки.

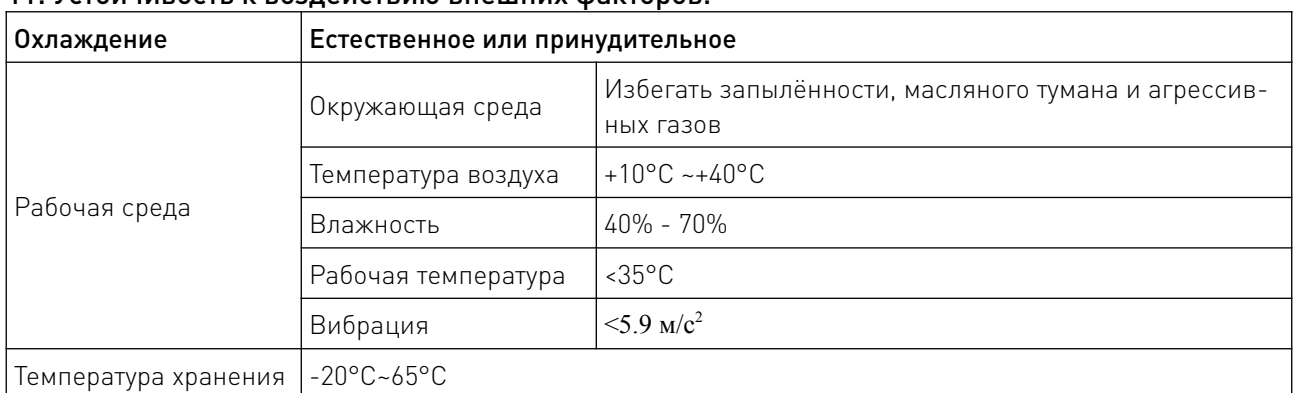

a a shi ne da wasan ƙasar Ingila.

# 11. Устойчивость к воздействию внешних факторов.

# 12. Правила и условия безопасной эксплуатации.

Данная серия лазеров классифицирована как лазерная аппаратура типа 4 наивысшей мощности согласно стандартам EN 60825-1 Европейского сообщества, раздел 9. Устройство испускает невидимое лазерное излучение на длине волны 1080 нм, а мощность лазера, излучаемого из оптической головы превышает 4000 Вт. Прямое или косвенное воздействие света такой интенсивности может привести к повреждению глаз или кожи. Несмотря на невидимость излучения, луч может вызвать необратимые повреждения сетчатки и/или роговицы. Соответствующие сертифицированные защитные очки от лазерного излучения необходимо надевать все время, пока лазерный источник работает, данный тип лазерного излучения может привести к следующим последствиям:

• возгорание находящихся рядом воспламеняющихся материалов;

• различные рабочие материалы могут стать источникам излучения, яда или опасных газов в процессе работы лазерного станка;

• лучи прямого лазерного излучения могут причинить вред.

ВНИМАНИЕ! В случае подозрения или очевидного облучения глаз лазерным излучением следует немедленно обратиться за медицинской помощью для специального обследования.

Общие требования безопасности:

- запрещено открывать крышки оборудования во время его эксплуатации;
- оборудование должно быть заземлено;
- оборудование должно быть устойчиво установлено, его необходимо хранить в сухом, незагрязнённом месте, также необходимо избегать перепадов напряжения и электрических наводок;
- оборудование должно находиться в отдалении от чувствительных к радиопомехам устройствам, поскольку создаёт радиопомехи;

• по окончании работы на лазерных изделиях III, IV класса ключ управления должен быть удалён из гнезда;

• пучок излучения лазеров II - IV класса должен ограничиваться на конце своей полезной траектории диффузным отражателем или поглотителем;

• для предотвращения пожара при эксплуатации лазерных изделий IV класса в качестве ограничителей следует применять хорошо охлаждаемые неплоские металлические мишени или огнеупорные материалы достаточной толщины. При этом следует соблюдать осторожность, так как оплавление этих материалов может приводить к зеркальному отражению излучения;

• при использовании лазерных изделий III и IV класса область взаимодействия лазерного пучка и мишени должна ограждаться материалами, непрозрачными для лазерного излучения;

• при транспортировании излучения от лазеров III, IV класса должны использоваться специальные системы, исключающие попадание в рабочие помещения прямого и зеркально отражённого излучения;

• зеркала, линзы и делители излучения должны быть жёстко закреплены для предотвращения случайных зеркальных отражений излучения лазерных изделий II - IV класса в рабочую зону; перемещение их может производиться во время работы лазерного источника только под контролем ответственного лица с обязательным применением средств индивидуальной защиты;

• при работе с лазерными изделиями III и IV класса запрещается использовать оптические системы наблюдения (бинокли, микроскопы, теодолиты и др.), не оснащённые средствами защиты от излучения;

• безопасность при работе с открытыми лазерными изделиями обеспечивается путём применения средств индивидуальной защиты;

• избегайте использования лазерного источника в тёмном или затемнённом помещении. Персоналу запрещается:

• покидать устройство во время его работы, устройство должно быть отключено по окончанию работы, при возникновении непредвиденных ситуаций устройство должно быть отключено от сети;

• осуществлять наблюдение прямого и зеркально отражённого лазерного излучения при эксплуатации лазеров II - IV класса без средств индивидуальной защиты;

• размещать в зоне лазерного излучения предметы, вызывающие его зеркальное отражение, если это не связано с производственной необходимостью;

• отключать блокировку и сигнализацию во время работы лазерного источника или зарядки конденсаторных батарей;

• проводить визуальную юстировку лазеров II - IV класса без соответствующих средств защиты.

#### 13. Приемка изделия.

После извлечения изделия из упаковки необходимо:

• проверить соответствие данных паспортной таблички изделия паспорту и накладной;

• проверить оборудование на отсутствие повреждений во время транспортировки и погрузки/разгрузки.

В случае несоответствия технических характеристик или выявления дефектов составляется акт соответствия.

#### 14. Монтаж и эксплуатация.

Работы по монтажу и подготовке оборудования должны выполняться только квалифицированными специалистами, прошедшими инструктаж по технике безопасности и изучившими настоящее руководство, Правила устройства электроустановок, Правила технической эксплуатации электроустановок, типовые инструкции по охране труда при эксплуатации электроустановок.

По окончании монтажа необходимо проверить:

- правильность подключения выводов оборудования к электросети;
- исправность и надежность крепежных и контактных соединений;
- надежность заземления;
- соответствие напряжения и частоты сети указанным на маркировке изделия.

# 15. Маркировка и упаковка.

#### 15.1. Маркировка изделия.

Маркировка изделия содержит:

- товарный знак;
- наименование или условное обозначение (модель) изделия;
- серийный номер изделия;
- дату изготовления.

Маркировка потребительской тары изделия содержит:

- товарный знак предприятия-изготовителя;
- условное обозначение и серийный номер;
- год и месяц упаковывания.

# 15.2. Упаковка.

К заказчику изделие доставляется в собранном виде. Оборудование упаковано в картонный коробок. Все разгрузочные и погрузочные перемещения вести с особым вниманием и осторожностью, обеспечивающими защиту от механических повреждений.

При хранении упакованного оборудования необходимо соблюдать следующие условия:

- не хранить под открытым небом;
- хранить в сухом и незапыленном месте;
- не подвергать воздействию агрессивных сред и прямых солнечных лучей;
- оберегать от механических вибраций и тряски;
- хранить при температуре от +5 до +35°С, при влажности не более 85%.

#### 16. Условия хранения изделия.

Изделие должно храниться в условиях по ГОСТ 15150-69, группа У4, УХЛ4 (для эксплуатации в помещениях (объемах) с искусственно регулируемыми климатическими условиями, например в закрытых отапливаемых или охлаждаемых и вентилируемых производственных и других, в том числе хорошо вентилируемых подземных помещениях.

Для эксплуатации в помещениях с кондиционированным или частично кондиционированным воздухом) при температуре от минус -50°С до +40°С и относительной влажности воздуха не более 80% (при плюс 25°С). Помещение должно быть сухим, не содержать конденсата и пыли. Запыленность помещения в пределах санитарной нормы. В воздухе помещения для хранения изделия не должно присут-ствовать агрессивных примесей (паров кислот, щелочей). Требования по хранению относятся к складским помещениям поставщика и потребителя.

#### 17. Условия транспортирования.

Допускается транспортирование изделия в транспортной таре всеми видами транспорта (в том числе в отапливаемых герметизированных отсеках самолетов) без ограничения расстояний. При перевозке в железнодорожных вагонах вид отправки — мелкий малотоннажный. При транспортировании изделия должна быть предусмотрена защита от попадания пыли и атмосферных осадков.

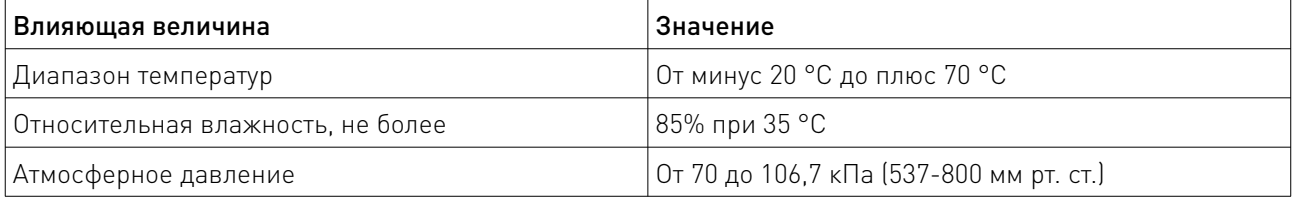

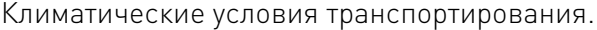

#### 18. Гарантийные обязательства.

Гарантийный срок службы составляет 6 месяцев со дня приобретения. Гарантия сохраняется только при соблюдении условий эксплуатации и регламентного обслуживания.

1. Общие положения

1.1. Продавец не предоставляет гарантии на совместимость приобретаемого товара и товара, имеющегося у Покупателя, либо приобретенного им у третьих лиц.

1.2. Характеристики изделия и комплектация могут изменяться производителем без предварительного уведомления в связи с постоянным техническим совершенствованием продукции.

2. Условия принятия товара на гарантийное обслуживание

2.1. Товар принимается на гарантийное обслуживание в той же комплектности, в которой он был приобретен.

3. Порядок осуществления гарантийного обслуживания

3.1. Гарантийное обслуживание осуществляется путем тестирования (проверки) заявленной неисправности товара.

3.2. При подтверждении неисправности проводится гарантийный ремонт.

4. Гарантия не распространяется на стекло, электролампы, стартеры и расходные материалы, а также на:

4.1. Товар с повреждениями, вызванными ненадлежащими условиями транспортировки и хранения, неправильным подключением, эксплуатацией в нештатном режиме либо в условиях, не предусмотренных производителем (в т.ч. при температуре и влажности за пределами рекомендованного диапазона), имеющий повреждения вследствие действия сторонних обстоятельств (скачков напряжения электропитания, стихийных бедствий и т.д.), а также имеющий механические и тепловые повреждения.

4.2. Товар со следами воздействия и (или) попадания внутрь посторонних предметов, веществ (в том числе пыли), жидкостей, насекомых, а также имеющим посторонние надписи.

4.3. Товар со следами несанкционированного вмешательства и (или) ремонта (следы вскрытия, кустарная пайка, следы замены элементов и т.п.).

4.4. Товар, имеющий средства самодиагностики, свидетельствующие о ненадлежащих условиях эксплуатации.

4.5. Технически сложный Товар, в отношении которого монтажносборочные и пуско-наладочные работы были выполнены не специалистами Продавца или рекомендованными им организациями, за исключением случаев прямо предусмотренных документацией на товар.

4.6. Товар, эксплуатация которого осуществлялась в условиях, когда электропитание не соответствовало требованиям производителя, а также при отсутствии устройств электрозащиты сети и оборудования.

4.7. Товар, который был перепродан первоначальным покупателем третьим лицам.

4.8. Товар, получивший дефекты, возникшие в результате использования некачественных или выработавших свой ресурс запасных частей, расходных материалов, принадлежностей, а также в случае использования не рекомендованных изготовителем запасных частей, расходных материалов, принадлежностей.

19. Наименование и местонахождение импортера: ООО "Станкопром", Российская Федерация, 394033, г. Воронеж, Ленинский проспект 160, офис 333.

#### 20. Маркировка ЕАС

# FAT

Изготовлен и принят в соответствии с обязательными требованиями действующей технической документации и признан годным для эксплуатации.

№ партии:

ОТК:

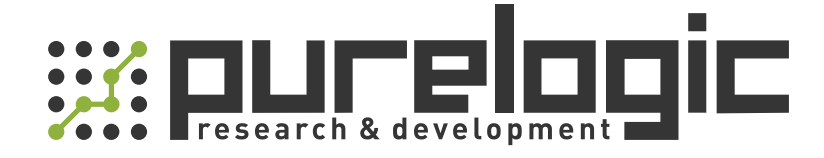

+7 (495) 505-63-74 Москва +7 (473) 204-51-56 Воронеж 8 (800) 555-63-74 бесплатные звонки по РФ

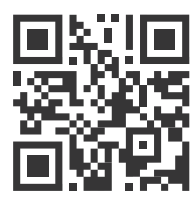

[www.purelogic.ru](https://purelogic.ru) 394033, Россия, г. Воронеж, Ленинский пр-т, 160, офис 149 info@purelogic.ru

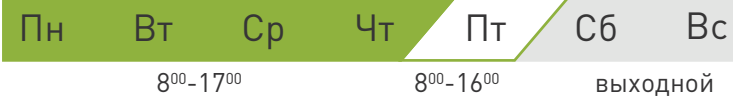